## [WebBarKod uputstvo za kor](https://wings.rs/webbarkod-uputstvo-za-korisnike)isnike

Web Bar-kod terminali su ure aji bazirani na Android sistemu koji omogu prima ili izdaje roba preko bar-kodova bez direktne veze sa ra unarom. O ra unar koji be~i no komunicira sa serverom i na taj na in omogu ava razi se pokre e poseban WebBarKod program (u daljem tekstu WBK) koji omog vezane za prijem i izdavanje artikala iz magacina.

Firma mora imati kupljen modul WebAql (450e) i modul PBK (150e), i serv instaliran program i WebAql servis moraju biti povezani konstantno na int

## Glavni meni

Kada se startuje ure aj, potrebno je preko web browsera oti i na adresu v (nikako www na po etku, tada ne radi logovanje) i uneti podatke za logo

Podeaavanje menija na jednom ure aju se uva na naaem serveru i automa na sve ostale ureaje ukoliko koristite viae skenera.

#### Podeaavanja

Preko opcije Meni se podeaavaju stavke glavnog menija. Stavke su uglavi i prefiksi registratora koje ~elimo da overavamo.

Odabirom opcije Nova stavka dodajemo stavke za skeniranje i overavanje glavnom meniju.

Redosled stavki glavnog menija mo~ete podesiti po ~elji tako ato istu zad poziciju na koju ~elite.

Preko opcije ostalo mo~ete uklju iti i skeniranje alternativnih aifara artik

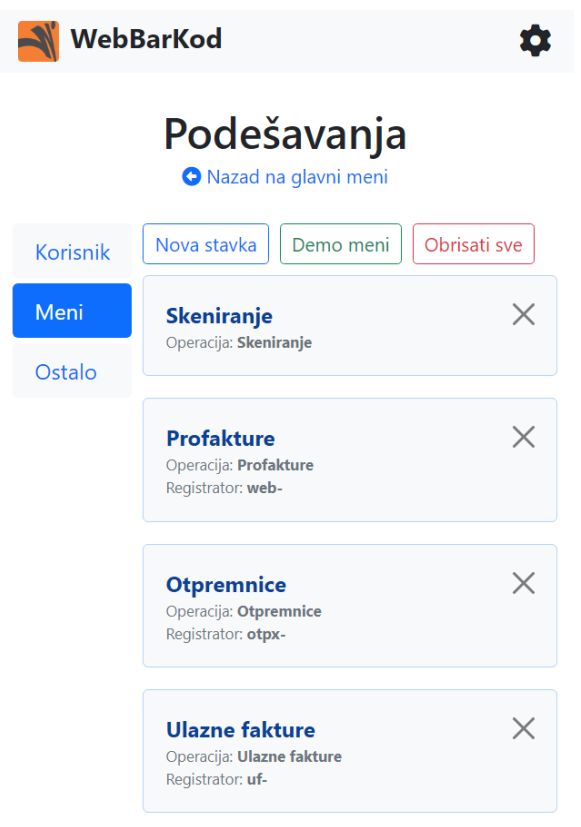

# **Skeniranje bar kodova**

Ova opcija se u meniju zove "Skeniranje" i služi da skeniramo artikle, napravimo listu i onda tu listu pošaljemo u App. Ta lista u programu stoji u clipboardu i sa Ctrl+F6 može da se povuče u skoro svaki dokument (ulazne fakture, izlazne fakture…).

U meniju se nalazi opcija "Učitavanje artikala" koja služi da se uređaj napuni sa artiklima sa servera.

Možete skenirati bar kod na artiklu, ili preko slobodnog unosa na tastaturi otkucati barkod. Nakon skeniranja svih artikala unosite naziv liste i šaljete je u App preko opcije Slanje.

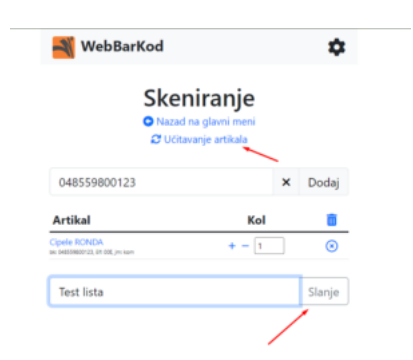

# **Overavanje dokumenata**

Osim prostog skeniranja i slanja liste u program, WBK podržava overavanje dokumenata. Princip je da se prvo dokument sa odloženom realizacijom odradi u App-u a onda overi preko uređaja.

Mogu se overavati profakture, otpremnice, ulazne fakture, interni nalozi i osnovna sredstva.

Da bi se neki dokument overio (realizovao) potrebno je da sve stavke budu zelene (overene sve količine sa dokumenta).

Primer kako izgleda overavanje dokumenata:

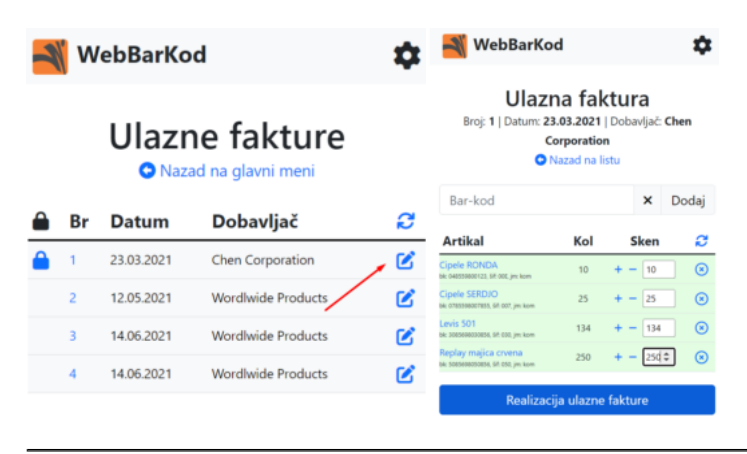